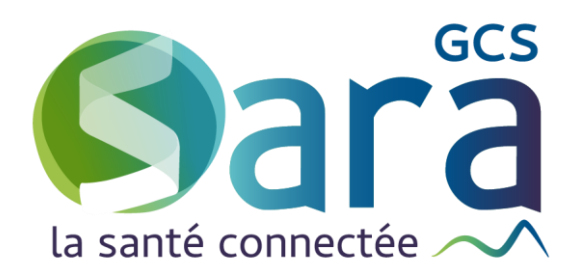

## **Comment communiquer avec mon patient ?**

28 septembre 2021

**GCS SARA** Parc technologique de la Pardieu 24 allée Evariste Galois – 63170 Aubière Tél. 04 73 31 41 88 – Mail : contact@sante-ara.fr [www.sante-ara.fr](http://www.sante-ara.fr/)

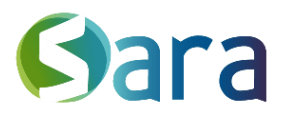

## **1 Envoyer un document à son patient**

Il est possible de transmettre des documents directement au patient depuis plusieurs interfaces de MesPatients.

Lorsque vous créez un document ou que vous joignez un fichier dans le dossier du patient, vous pouvez lui en transmettre une copie via la case à cocher **« Copie au patient »** (toujours décochée par défaut).

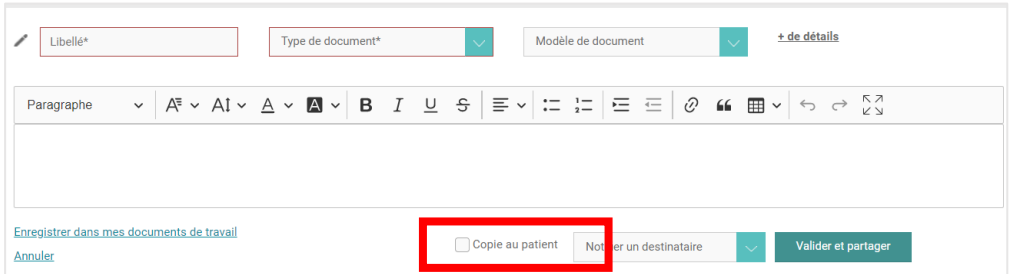

Cette possibilité existe également sur la messagerie MonSisra lors de l'envoi d'un courrier rattaché à un patient.

Si vous utilisez le module d'éducation thérapeutique, il est possible d'envoyer la synthèse PDF du programme généré au patient par le biais de cette même case à cocher.

## **2 Créer un portail patient**

Au moment de finaliser votre envoi de document, si vous avez coché la case « Copie au patient » & que ce dernier ne bénéficie pas encore d'un accès au portail patient régional, il sera alors proposé via une fenêtre pop-up de lui créer. En cliquant sur oui, vous pourrez alors initier la création.

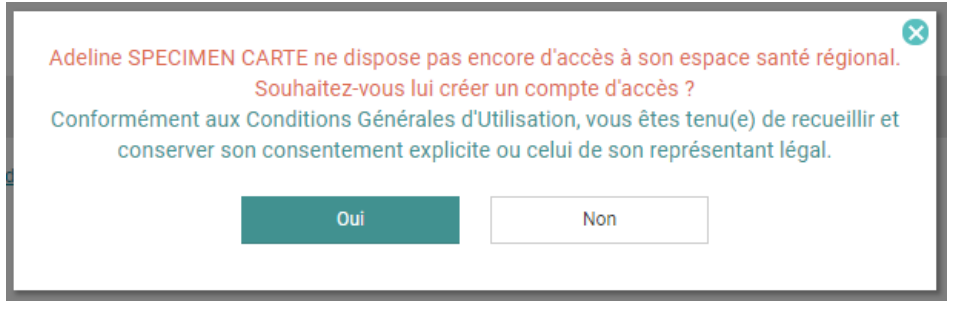

Après avoir obtenu l'autorisation du patient, il vous sera demandé de remplir les champs suivants. Vous avez la responsabilité de la véracité des informations renseignées, ce sont

 $\frac{2}{\sqrt{2}}$ 

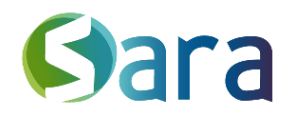

celles qui permettront la vérification de son identité par l'envoi d'un mail ET d'un SMS.

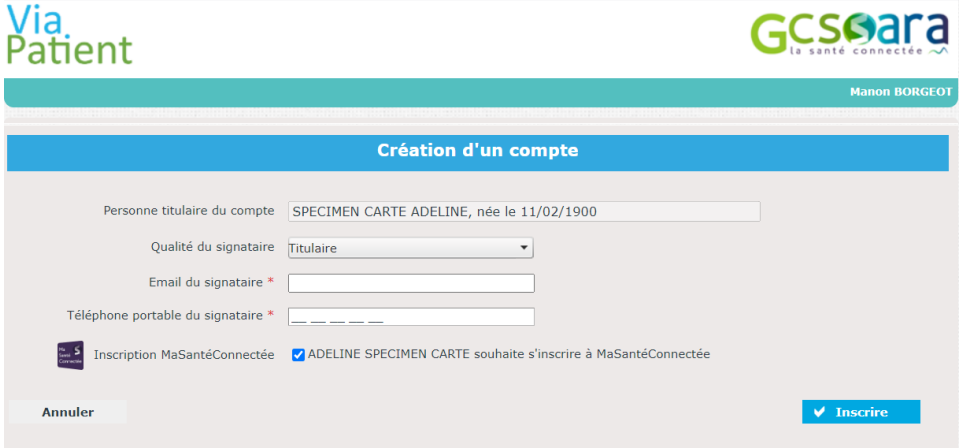

Le patient aura la possibilité de finaliser la création de son espace afin d'avoir accès aux documents qui lui seront transmis en se connectant sur son portail personnel.

Vous pouvez également créer le portail du patient directement depuis le Menu Navigation dans le bandeau supérieur à côté de son nom.

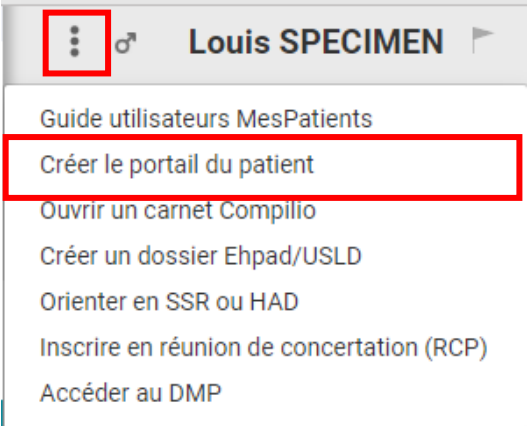

## **3 Le portail côté Patient**

Une fois connecté grâce à son adresse mail, son mot de passe et un code éphémère envoyé par SMS, le patient a accès à son espace sécurisé.

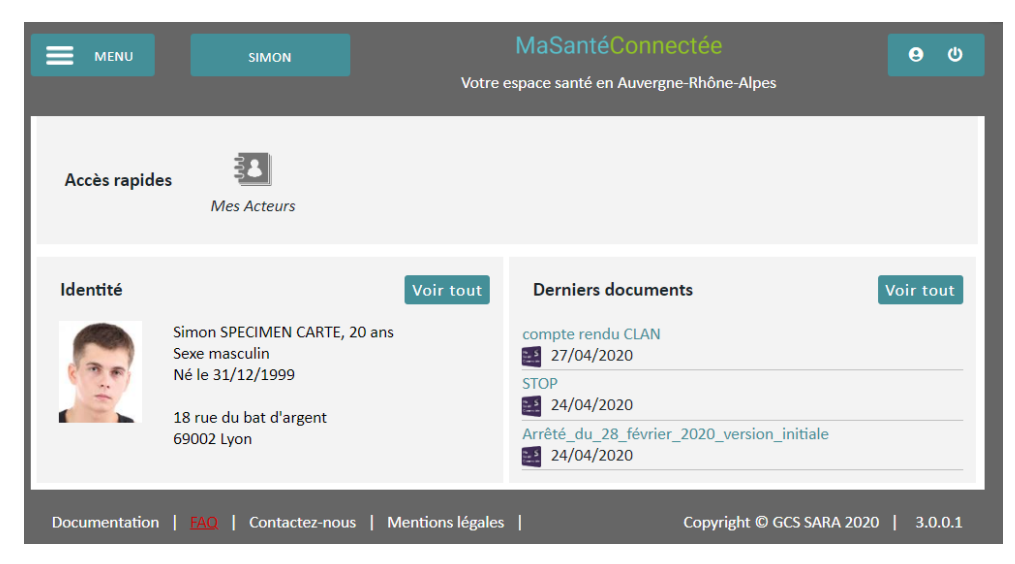

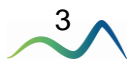

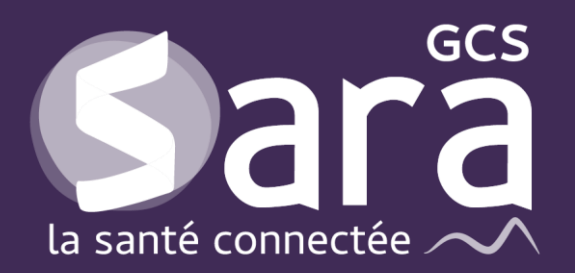

Parc technologique de la Pardieu

24 allée Evariste Galois 63170 Aubière Tél. 04 73 31 41 88 Mail: [contact@sante-ara.fr](mailto:contact@sante-ara.fr) **[www.sante-ara.fr](http://www.sante-ara.fr/)**

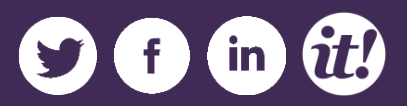